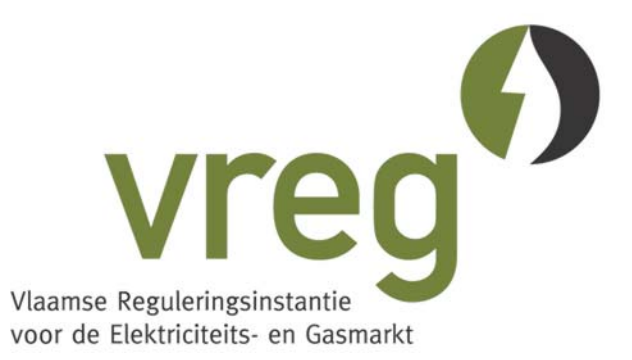

Vlaamse Reguleringsinstantie voor de Elektriciteits- en Gasmarkt North Plaza B **|** Koning Albert II-laan 7 **|** B-1210 Brussel Tel. +32 2 553 13 53 **|** Fax +32 2 553 13 50 Email: info@vreg.be Web: www.vreg.be

## Mededeling van de Vlaamse Reguleringsinstantie voor de Elektriciteits- en Gasmarkt

van 4 maart 2003

met betrekking tot de procedure voor de registratie van de verkoop en de inlevering van groenestroomcertificaten

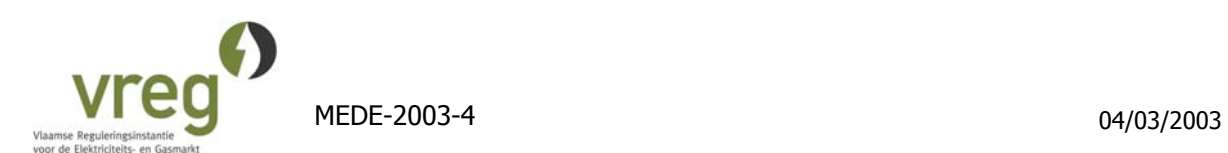

## **Verkoop van groenestroomcertificaten** :

1. De VREG vraagt de verkoper om een schriftelijke (ondertekende) bevestiging van de verkoop van certificaten, eventueel per fax.

In deze schriftelijke bevestiging is vermelding vereist van de (firma)naam van de aankoper, het aantal te verkopen certificaten en de verkoopprijs ervan. Indien niet alle certificaten uit de portefeuille worden verkocht, moet erbij gemeld worden uit welk productiejaar certificaten moeten worden verkocht. Van dat productiejaar zullen de eerst gecreëerde certificaten worden verkocht. Indien de verkoper certificaten heeft, afkomstig uit verschillende installaties, dient te worden gemeld uit welke installatie certificaten moeten worden verkocht.

- 2. Vervolgens wordt de registratie van de tot stand gekomen verkoop geïnitieerd in het softwareplatform voor de registratie van groenestroomcertificaten. Zowel de VREG als de verkoper van certificaten kunnen dit doen. Als de verkoper het niet zelf heeft gedaan, zal de VREG dit doen nadat ze de schriftelijke bevestiging van de verkoop heeft ontvangen. Een verkoop van certificaten wordt als volgt geïnitieerd in het softwareplatform:
	- Op de bovenbalk bij 'Verkopen' op 'Verkoop' klikken.
	- Bij 'Verkoop type' 'Intra Issuing Body Verkoop' aanvinken en op 'Volgende' klikken.
	- In het venster dat daarop volgt, de te verkopen certificaten selecteren (het aantal certificaten en de maand van opwekking). Onderaan 'TOEVOEGEN: voeg de geselecteerde certificaten toe aan verkoop' selecteren en klikken op 'voeg toe aan verkoop'.
	- Bovenaan klikken op 'Bevestig transactie'.
	- Het volgende venster geeft weer hoeveel certificaten zijn geselecteerd om te verkopen. Hier worden 2 zaken gevraagd:
		- a. Prijs: : Hier dient te worden ingevuld aan welke prijs de geselecteerde certificaten zijn verkocht. Er kunnen maximaal 4 cijfers na de komma worden bewaard.
		- b. Verkoop met: \_\_\_ : Hier dient uit de lijst van gebruikers van het register te worden geselecteerd aan welke partij de certificaten zijn verkocht. Let op: De VREG koopt geen certificaten. Gelieve hier dus niet de VREG aan te duiden.

Indien hier op 'Bewaren' wordt geklikt, is de verkoop geïnitieerd, en verdwijnen de certificaten uit de portefeuille van de verkoper.

3. Nadat de registratie van de verkoop geïnitieerd is en de schriftelijke bevestiging is ontvangen, zal de VREG de registratie van de overdracht van certificaten vervolledigen. Hierdoor zullen de certificaten van de rekening van de verkoper verdwijnen en op de rekening van de aankoper worden toegevoegd.

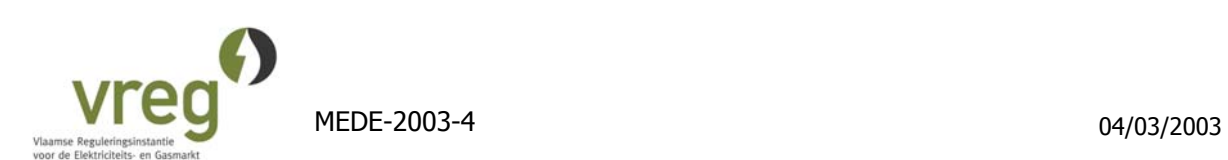

## **Inlevering van groenestroomcertificaten om te voldoen aan de quota-verplichting**

- 1. De eerste stap is het initiëren van de inlevering van certificaten via het softwareplatform. Wie een aantal certificaten in zijn bezit heeft, en wil inleveren om te voldoen aan de quota-verplichting, dient volgende stappen uit te voeren:
	- Op de bovenbalk bij 'Verkopen' op 'Verkoop' klikken.
	- Bij 'Verkoop type' 'Inlevering voor quota' aanvinken en op 'Volgende' klikken.
	- In het venster dat daarop volgt, de in te leveren certificaten voor de quota-verplichting selecteren (het aantal certificaten en de maand van opwekking). Onderaan 'TOEVOEGEN: voeg de geselecteerde certificaten toe aan verkoop' selecteren en klikken op 'Voeg toe aan verkoop'.
	- Bovenaan klikken op 'Bevestig transactie'.
	- Het volgende venster geeft weer hoeveel certificaten zijn geselecteerd om in te leveren voor de quota-verplichting. Indien hier op 'Bewaren' wordt geklikt, is de inlevering geïnitieerd, en verdwijnen de certificaten uit de oorspronkelijke portefeuille.
- 2. Vervolgens dient per brief of per fax aan de VREG te worden bevestigd welke hoeveelheid certificaten u wenst in te leveren om te voldoen aan de quota-verplichting en dit ten laatste op de uiterste datum van inlevering (31/03).
- 3. Nadat de inlevering van certificaten is geïnitieerd en de schriftelijke bevestiging is ontvangen, zal de VREG de inlevering van certificaten vervolledigen.